## Démarches à suivre – Certificat d'immatriculation

**▪** Étape 1

● Se rendre sur www.ants.gouv.fr

● Cliquez sur le bouton

Mon Espace

### **▪** Identification

#### ● **Via FranceConnect**

### Mon Espace

#### JE POSSÈDE DÉJÀ UN COMPTE, JE M'IDENTIFIE

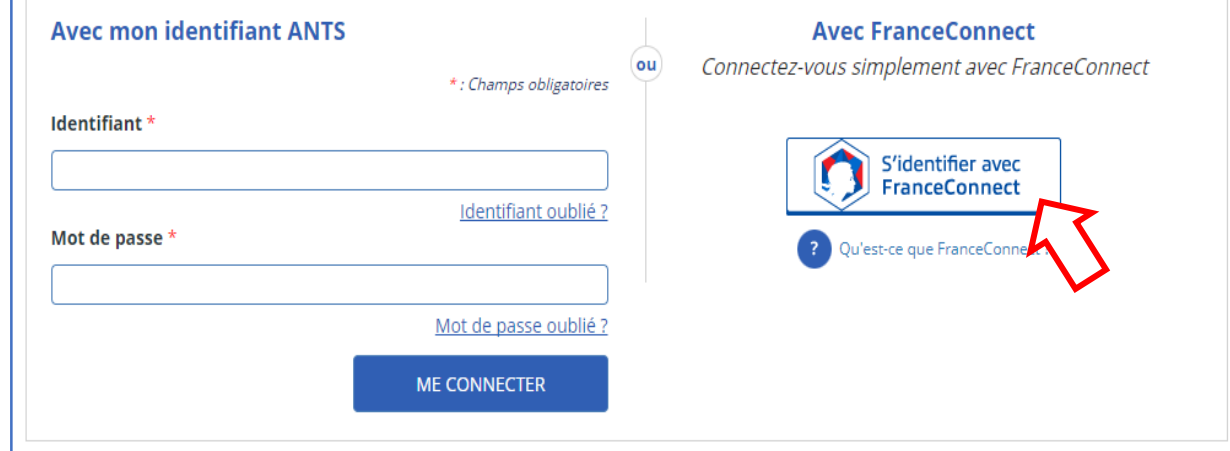

## Connexion Via FranceConnect

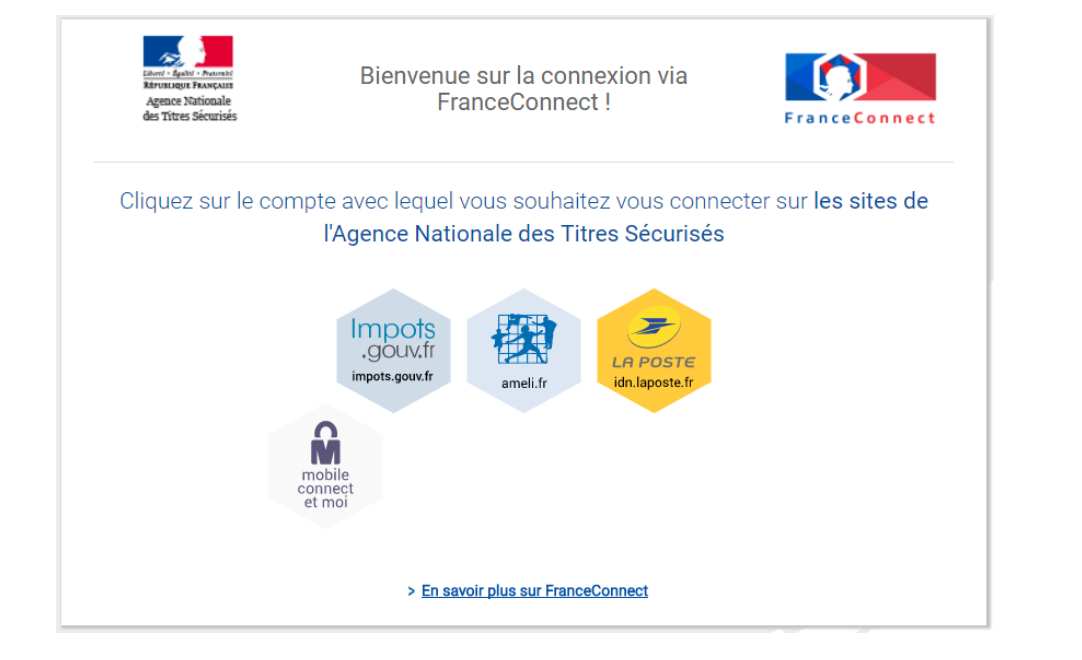

● Choisissez votre moyen de connexion parmi: Impots.gouv / Ameli / IDN Laposte

### **▪** Connexion avec Identifiants Impôts

● Entrez votre N° Fiscal ainsi que votre mot de passe

### **▪** Connexion avec Identifiants Ameli

● Entrez votre N° de Sécurité Sociale ainsi que votre Code (à demander à la CPAM)

### ■ Connexion avec IDN Laposte

● Créez un compte sur [www.idn.laposte.fr](http://www.idn.laposte.fr/)

- Définir une date ou votre facteur peut venir vérifier votre identité (Une signature vous sera demandé)
- Vérifiez votre adresse mail en cliquant sur le lien qui vous sera envoyé
	- Vérifiez votre N° de Téléphone en entrant le code reçu par SMS

## Commencer ou reprendre une démarche

● Une fois connecter **Via FranceConnect** veuillez cliquez sur **MON ESPACE VÉHICULE** Bienvenue MES DONNÉES<br>PERSONNELLES  $\bullet$ MES MESSAGES MES DOCUMENTS Dernière connexion : 26/12/2017 8:34 **O** NOTIFICATIONS 02/10/2017 - Depuis votre "espace véhicule", la réalisation en ligne d'une démarche "Je souhaite faire une autre demande" est désormais généralisée à toute la France **MON ESPACE VÉHICULE MON ESPACE CONDUCTEUR MON ESPACE IDENTITÉ** Demander un permis de conduire Réaliser une prédemande passeport Je vends ou je donne mon véhicule et/ou CNI majeur Connaître le solde de mes points Je refais ma carte grise (certificat Réaliser une prédemande passeport d'immatriculation) Où en est mon permis de conduire et/ou CNI mineur le modifie l'adresse sur ma carte Où en est mon passeport / ma CNI grise Déterminer si ma ville a adhéré à la J'achète ou je reçois un véhicule dématérialisation d'occasion **L** MON ESPACE CONDUCTEUR **L** MON ESPACE IDENTITÉ **L** MON ESPACE VÉHICULE

### **▪** Mes démarches en cours

● Pour afficher les démarches en cours cliquez sur **VOIR VOS DÉMARCHES EN COURS**

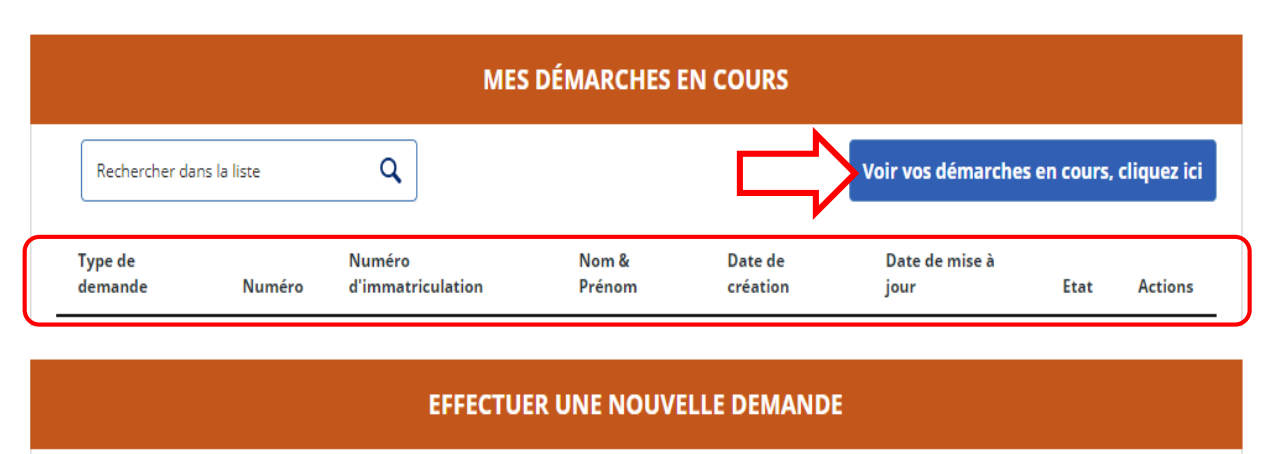

Type de demande Aiouter une demande le refais ma carte grise  $\blacktriangledown$ 

● Dans la zone en **Rouge** vous trouverez toutes vos démarches afin de pouvoir les modifier, ajouter des pièces justificatives, Supprimer ou finaliser votre demande en sélectionnant une **Action** parmi la liste déroulante, puis en cliquant sur le bouton **OK** qui apparaîtra.

# Nouvelle demande

### **▪** Effectuer une nouvelle demande

● Pour commencer une nouvelle demande cliquez sur le menu déroulant

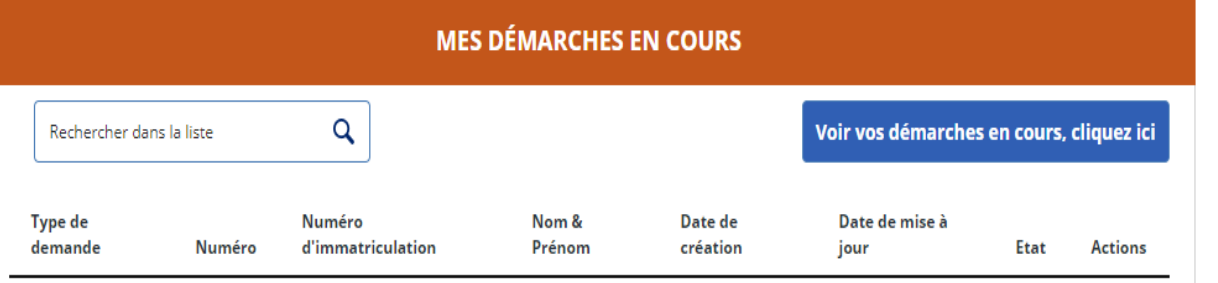

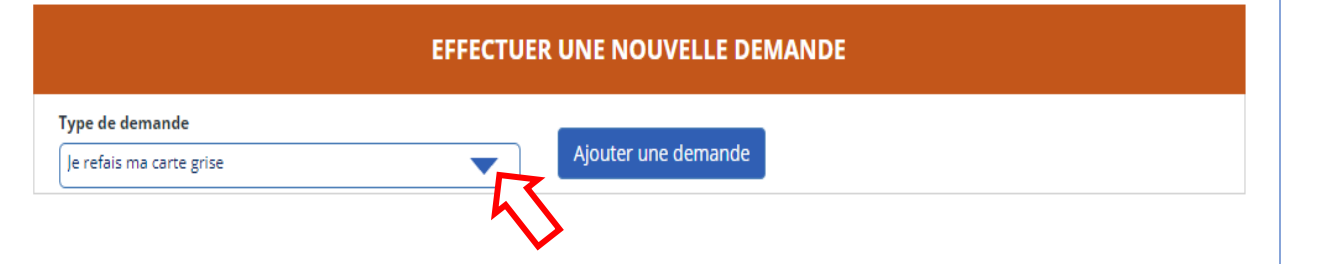

● Sélectionnez le type de demande dans la liste déroulante, puis cliquez sur le bouton **AJOUTER UNE DEMANDE**

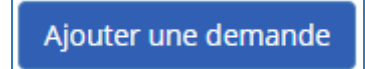

● Sélectionnez si vous faites la demande **pour vous** ou **pour une autre personne**  en cliquant sur les boutons ci-dessous

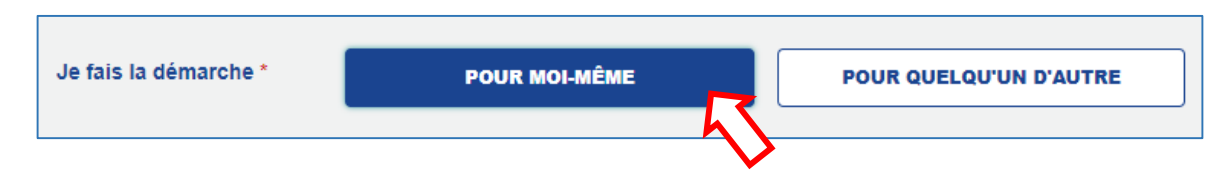

● Si votre démarche concerne un **changement de titulaire** entrez le **N° d'immatriculation en respectant le format**.

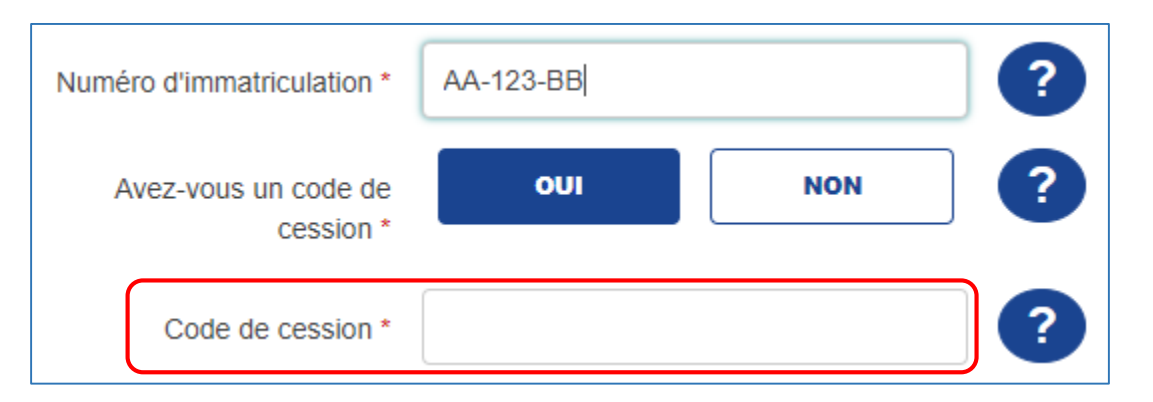

● Si vous êtes en possession d'un **Code de cession** inscrivez-le, sinon cliquez sur **NON** puis entrez le **N° de formule** du Certificat d'immatriculation ainsi que la **date du Certificat d'immatriculation**

**(VOIR ANNEXE)**

## Faire une autre demande

### **▪** Effectuer une autre demande

#### ● **SI LES PROPOSITIONS DU MENU DÉROULANT NE CORRESPONDENT PAS A VOTRE DEMANDE, SUIVEZ LES ÉTAPES SUIVANTES**

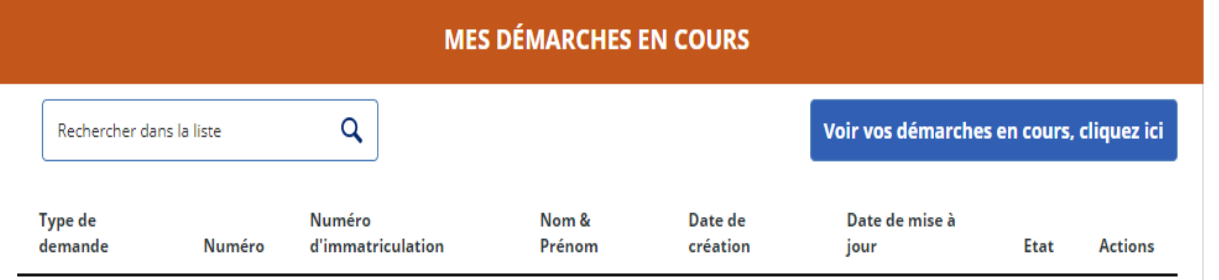

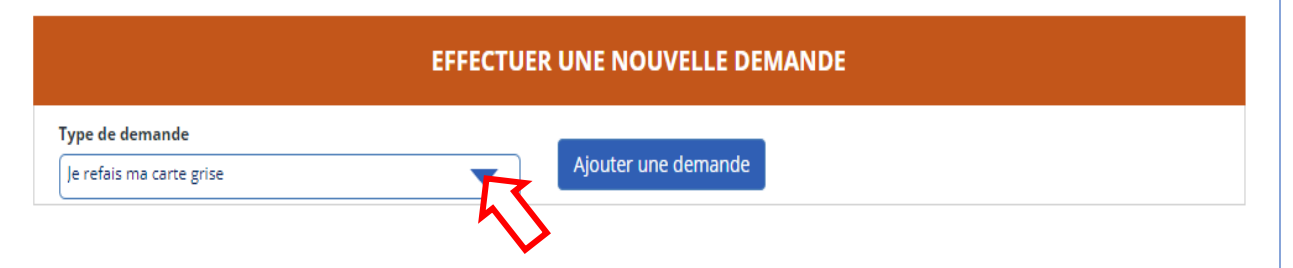

● Cliquez sur le menu déroulant et sélectionnez **FAIRE UNE AUTRE DEMANDE** Puis cliquez sur **AJOUTER UNE DEMANDE**

#### ● Sélectionnez une catégorie qui correspond à votre demande

#### Sélectionnez une catégorie Sélectionnez une catégorie

immatriculer pour la première fois un véhicule en France corriger une erreur sur mon certificat d'immatriculation ou mon dossier administratif signaler un changement sur ma situation personnelle signaler un changement sur la situation de mon véhicule obtenir un justificatif ou un remboursement réaliser une démarche liée à un véhicule diplomatique demander une opération non télétransmise par habilitation professionnelle au SIV poser une question ou faire une autre demande

#### ● Sélectionnez une sous-catégorie.

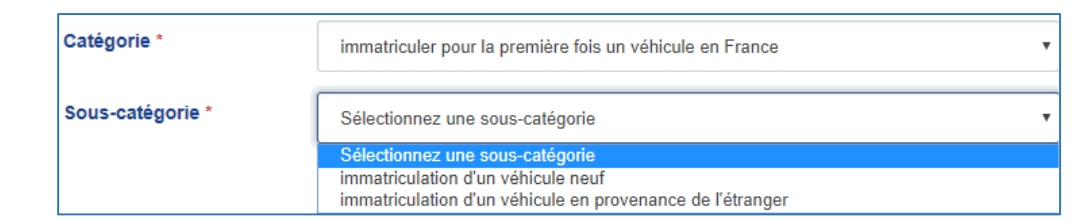

Ajouter une demande

## Faire une autre demande - Suite

#### ● **SI LES PROPOSITIONS DU MENU DÉROULANT NE CORRESPONDENT TOUJOURS PAS A VOTRE DEMANDE, SELECTIONNEZ FAIRE UNE AUTRE DEMANDE PUIS CHAMPS LIBRE**

#### ● Précisez votre demande en détaillant **(N° D'immatriculation, Date du C.I)** etc…

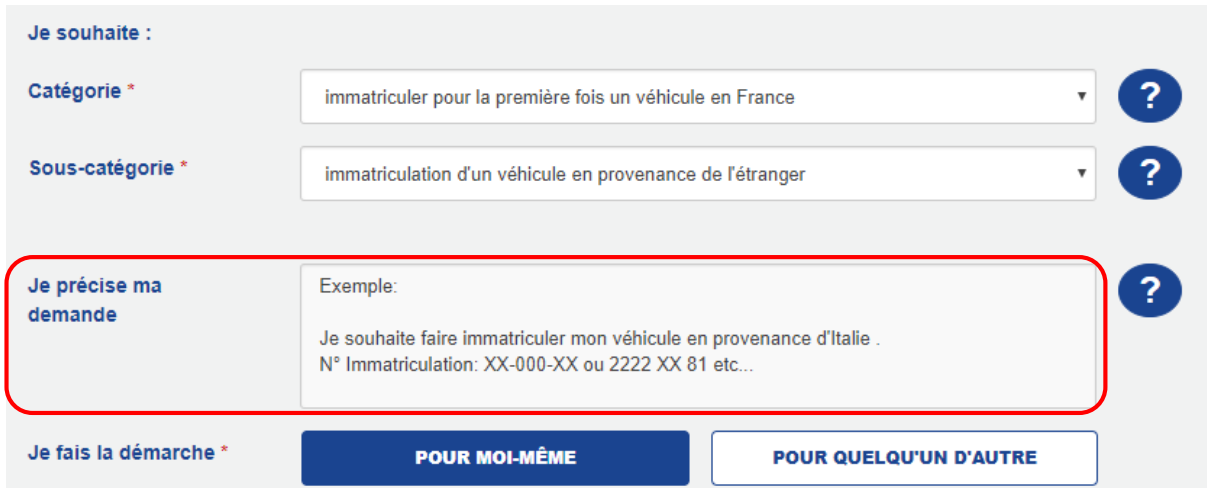

● Puis entrez vos informations personnelles avec exactitude en respectant: **Nom de naissance, Nom d'usage, Date de naissance, Adresse postale, Adresse mail** etc…

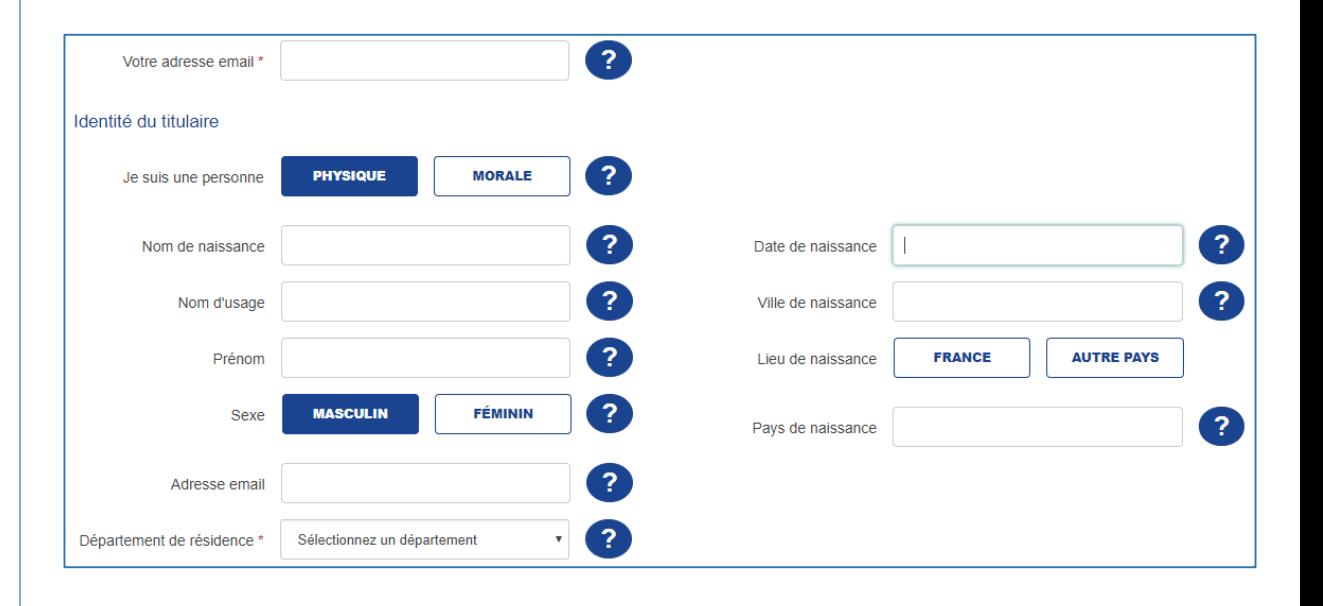

● Vous devrez selon la demande ajouter des pièces justificatives au format dématérialisé. Vous devez respecter les conditions comme par exemple:

**Justificatif de domicile = Facture de moins de 3 mois au nom du demandeur**

## Finalisation

## **▪** Finalisation

● A la fin de vos démarches vous devrez **télécharger et Imprimer** 1 ou plusieurs documents:

> ▪ **Certificat d'immatriculation provisoire** (à présenter en cas de contrôle de Police) ▪ **L'accusé d'enregistrement de votre demande**  (Ce qui prouve que vous êtes en attente du Titre officiel)

## Annexe

CERTIFICAT D'INMATRICULATION W twentycolation Euty de 1<sup>04</sup> immatriculation A A8-128-CD @ 05/01/1498 C.f DUPONT **TYES G4# EST. LE FROPRIETAIRE DU VENTCULE** CAY I DELAROCHE  $\epsilon$ IF RUE DES ROITELETS **S9169 PERTH LES BATKS** FRANCE *O.1 HARQUES* **D.E.** VERSION D.R.F MCTS452PV515 BJ WODELE E. VFSIV2009ASIV2009 F.F 1915 **FJ** 1915 F.B 1915 G.1 1507 3030  $43 - 01$  $+1$ **J.F. VP.**  $J2$  tt ٠ +2\*2001/116\*0317\*02 **P.F. 1900** P.2 90 P.3 60 P.6 6  $\bullet$  $-0.06$ **选手 生**  $5.7$ U.F. T.F. 612 3000 **MF** 155 V.B X1 VISITE AVANT LE 26/07/2011 V.F. 178, 35  $Y.3$ Play is Wrights in Driving state Wildelph In occa-divideur the la systement Y.4  $T - T$ AT IN IN BELLUME HORSESS. V.K VA 178.55 **SPECIMEN**  $\overline{N}$  $\mathcal{L}$ 0475273009  $2.1$  $\mathcal{L}I$ 끒 Date du certificat Contificat d'Immatriculation 04/12/1009 A1-121-CD 3009A505284 VFLIV200RAS1VJODT Numéro de formule *MARQUES* DUPONT **YVES** 

- Pour les anciens formats d'immatriculation il n'existe pas de Numéro de formule.
- Vous devez simplement entrer la date du certificat d'immatriculation **(Ne pas confondre avec la date de 1 ère immatriculation)**